# **bhive Documentation**

**Liguo Wang**

**Oct 13, 2020**

# **Overview**

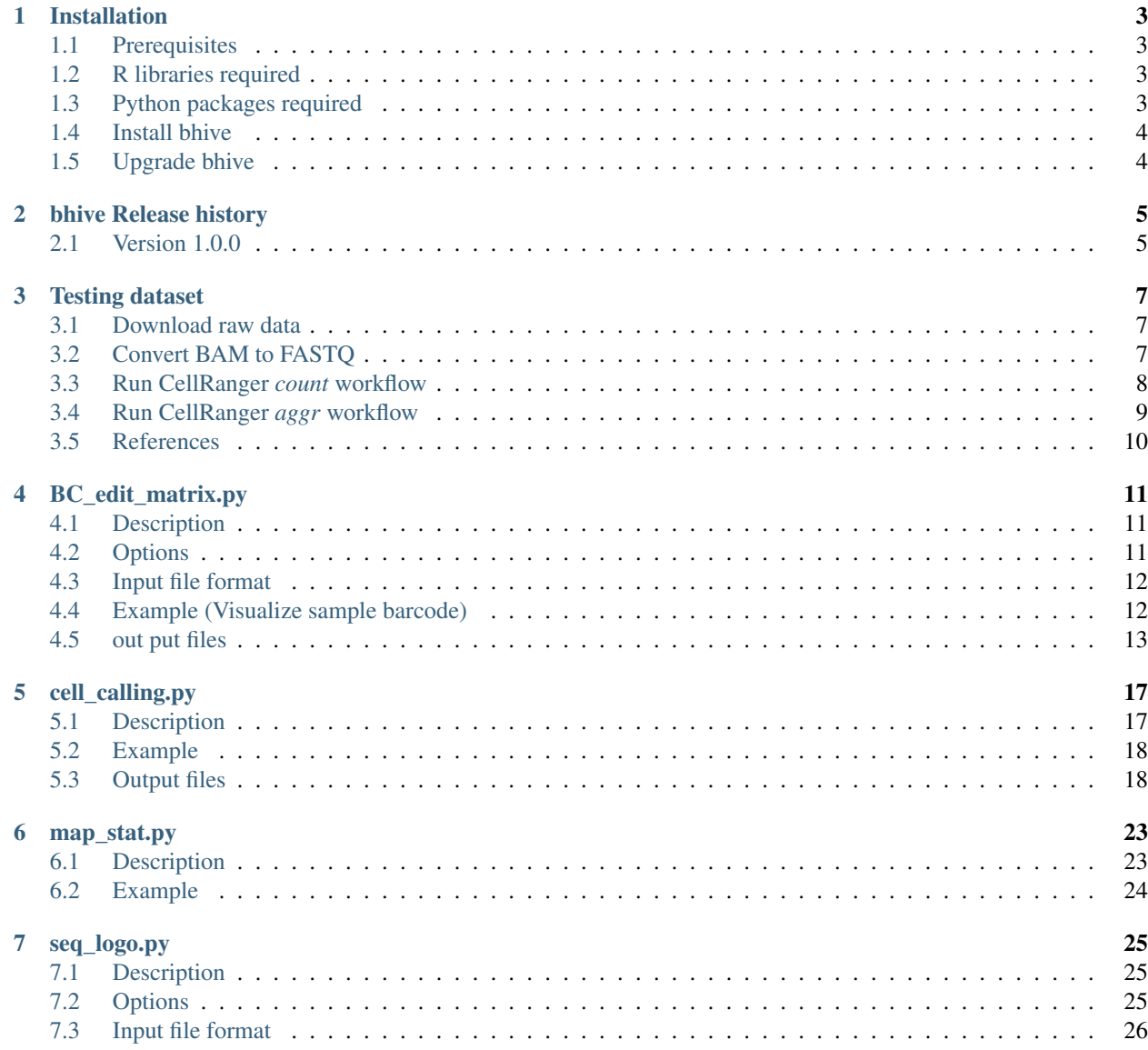

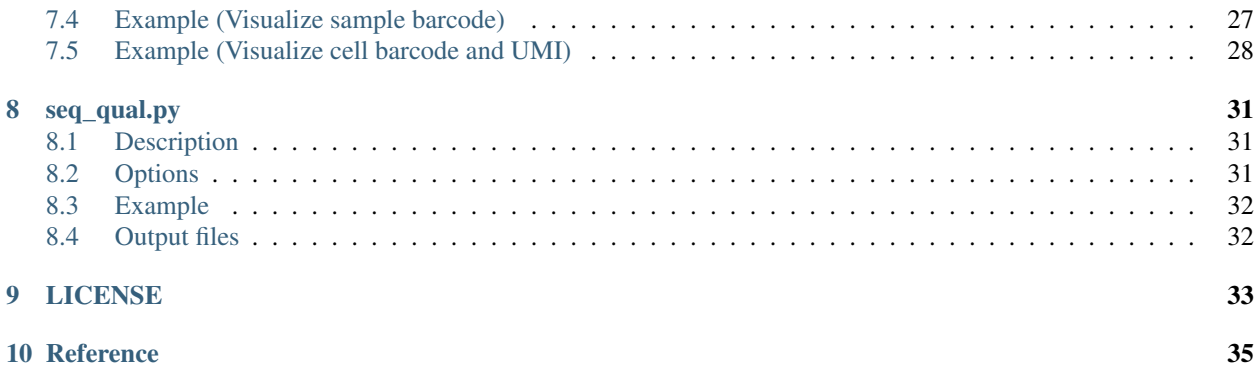

Bhive is a python package for single cell RNA-seq data QC, analysis, and visualization.

# CHAPTER<sup>1</sup>

### Installation

<span id="page-6-0"></span>*bhive* is written in Python. Python3 is required to run all programs. Some programs also need R and R libraries to generate graphs.

### <span id="page-6-1"></span>**1.1 Prerequisites**

You need to install these tools if they are not available from your computer.

- [Python3](https://www.python.org/downloads/)
- [pip3](https://pip.pypa.io/en/stable/installing/)
- [R](https://www.r-project.org/)

### <span id="page-6-2"></span>**1.2 R libraries required**

- R library [ggplot2](https://cran.r-project.org/web/packages/ggplot2/index.html)
- R library [cowplot](https://cran.r-project.org/web/packages/cowplot/index.html)
- R library [pheatmap](https://www.rdocumentation.org/packages/pheatmap/versions/1.0.12/topics/pheatmap)

Note: These R libraries will be automatically installed the first time they are used. Please manually install them if you encounter error like: Error in library(XYZ) : there is no package called 'XYZ'

### <span id="page-6-3"></span>**1.3 Python packages required**

- [pandas](https://pandas.pydata.org/)
- [numpy](http://www.numpy.org/)
- [sklearn](https://www.scilearn.com/)
- [logomaker](https://logomaker.readthedocs.io/en/latest/)
- [pysam](https://github.com/pysam-developers/pysam)

Note: Note: These Python packages will be automatically installed if you use [pip3](https://pip.pypa.io/en/stable/installing/) to install bhive.

### <span id="page-7-0"></span>**1.4 Install bhive**

\$ pip3 install bhive or \$ pip3 install git+https://github.com/liguowang/bhive.git

## <span id="page-7-1"></span>**1.5 Upgrade bhive**

```
$ pip3 install bhive --upgrade
```
bhive Release history

# <span id="page-8-1"></span><span id="page-8-0"></span>**2.1 Version 1.0.0**

Initial release

#### Testing dataset

<span id="page-10-0"></span>We use the same example dataset as used by  $10X$  Genomics. Raw data (in BAM format) were downloaded from the NCBI Sequence Read Archive (SRA). The study was published  $in^1$  $in^1$ .

### <span id="page-10-1"></span>**3.1 Download raw data**

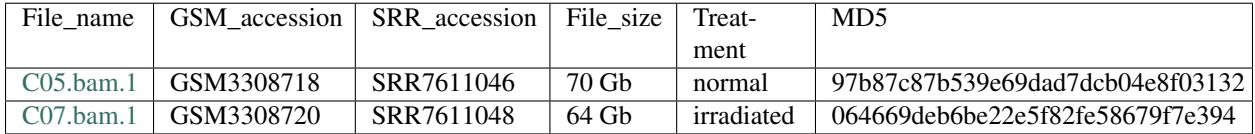

### <span id="page-10-2"></span>**3.2 Convert BAM to FASTQ**

Download bamtofastq from [here.](https://cf.10xgenomics.com/misc/bamtofastq-1.2.0) Convert BAM into FASTQ files.

```
$ bamtofastq C05.bam.1 normal_dat
$ bamtofastq C07.bam.1 irradiated_dat
```
After this step, you will get two subdirectories (./normal\_dat and ./irradiated\_dat) under your current directory. And within ./normal\_dat and ./irradiated\_dat, there are subdirectories and fastq files, for example

```
$ cd ./normal dat
$ tree
.
   indepth_C05_MissingLibrary_1_HL5G3BBXX
```
(continues on next page)

<span id="page-10-3"></span><sup>1</sup> Ayyaz A, Kumar S, Sangiorgi B, Ghoshal B, Gosio J, Ouladan S, Fink M, Barutcu S, Trcka D, Shen J, Chan K, Wrana JL, Gregorieff A. Singlecell transcriptomes of the regenerating intestine reveal a revival stem cell. Nature. 2019 May;569(7754):121-125. doi: 10.1038/s41586-019-1154-y. Epub 2019 Apr 24. PMID: 31019301.

(continued from previous page)

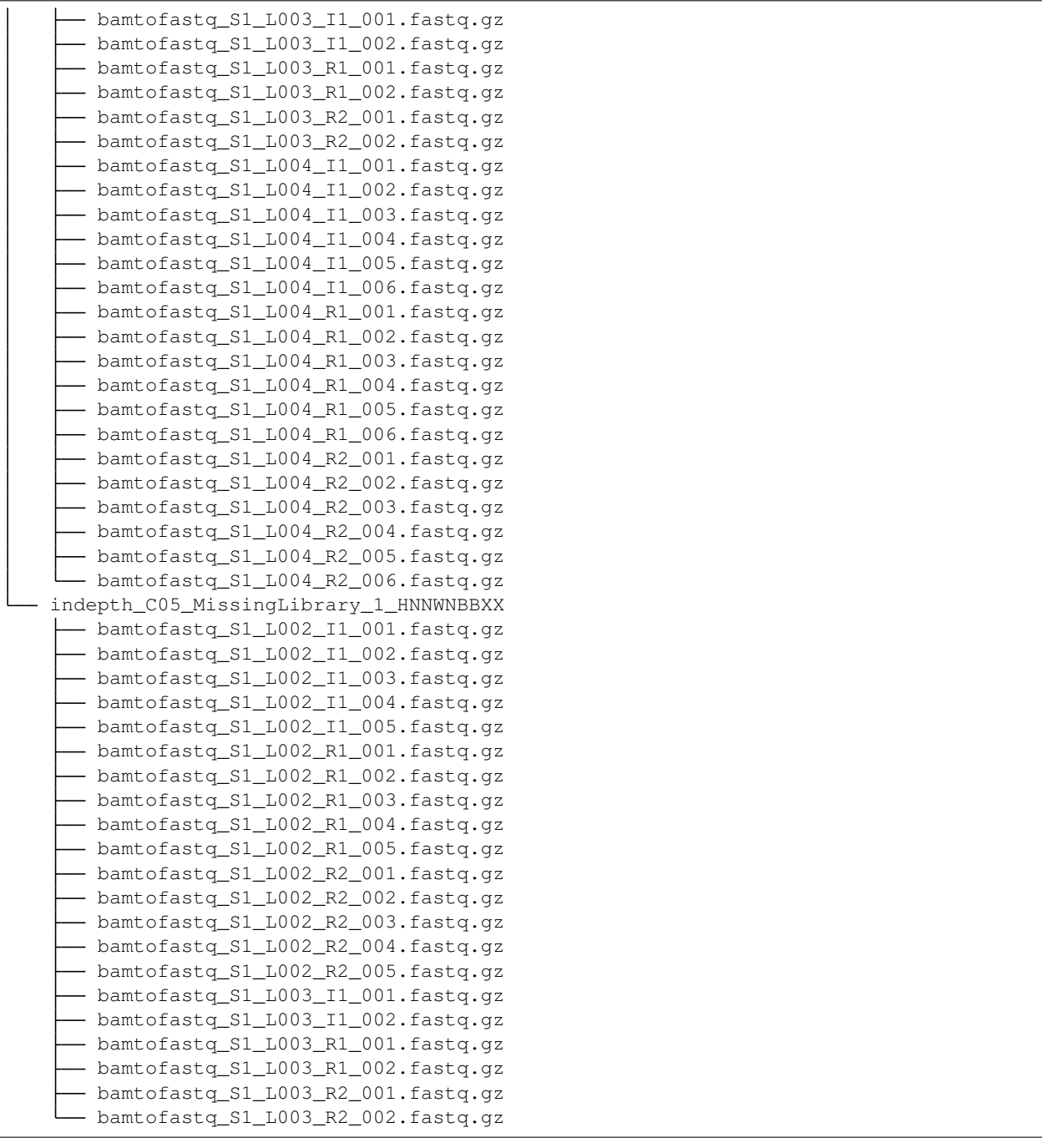

## <span id="page-11-0"></span>**3.3 Run CellRanger** *count* **workflow**

Download cellranger and Mouse reference dataset from [here](https://support.10xgenomics.com/single-cell-gene-expression/software/downloads/latest)

```
$ cellranger --version
cellranger 4.0.0
```
(continues on next page)

(continued from previous page)

```
# run cellranger for normal sample
$ cd ./normal_dat
$ cellranger count --id=normal --transcriptome=/XYZ/CellRanger/refdata-gex-
˓→mm10-2020-A --fastqs=./indepth_C05_MissingLibrary_1_HL5G3BBXX,./indepth_C05_
˓→MissingLibrary_1_HNNWNBBXX
# run cellranger for irradiated sample
$ cd ./irradiated_dat
$ cellranger count --id=irradiated --transcriptome=/XYZ/CellRanger/refdata-gex-
˓→mm10-2020-A --fastqs=./indepth_C07_MissingLibrary_1_HL5G3BBXX,./indepth_C07_
˓→MissingLibrary_1_HNNWNBBXX
```
After each cellranger count workflow is finished successfully. Subdirectories normal and irradiated will be created, which contain the cellranger outputs. For example,

```
$ cd normal
$ 1s -F_cmdline _invocation _mrosource _perf _tags _vdrkill
_filelist _jobmode normal.mri.tgz SC_RNA_COUNTER_CS/ _timestamp _versions
_finalstate _log outs/ _sitecheck _uuid
```
Note: Replace /XYZ/ with the actual path on your system.

#### <span id="page-12-0"></span>**3.4 Run CellRanger** *aggr* **workflow**

First, make the library.csv file. This CSV file has two columns which define the ID and the location of the molecule info.h5 file from each run.

```
$ cat library.csv
library_id,molecule_h5
normal,/ABC/normal_dat/normal/outs/molecule_info.h5
irradiated,/ABC/irradiated_dat/irradiated/outs/molecule_info.h5
```
Note: Replace /ABC/ with the actual path on your system.

Then, run cellranger aggr workflow. The cellranger aggr workflow aggregates outputs from multiple runs of the cellranger count workflow

\$ cellranger aggr --id=aggr --csv=libraries.csv

After each cellranger aggr workflow is finished successfully. A subdirectory aggr will be created, which contain the cellranger outputs. For example,

\$ cd aggr  $\$$ ls -F aggr.mri.tgz \_finalstate \_log \_perf \_tags \_vdrkill \_cmdline \_invocation \_mrosource SC\_RNA\_AGGREGATOR\_CS/ \_timestamp \_versions \_filelist \_jobmode outs/ \_sitecheck \_uuid

### <span id="page-13-0"></span>**3.5 References**

## BC\_edit\_matrix.py

### <span id="page-14-1"></span><span id="page-14-0"></span>**4.1 Description**

This program generates heatmaps to visualize the positions (X-axis), type of edits/corrections (Y-axis, such as "C" to "T") and frequencies (color) of error-corrected nucleotides in cell barcodes and UMIs.

### <span id="page-14-2"></span>**4.2 Options**

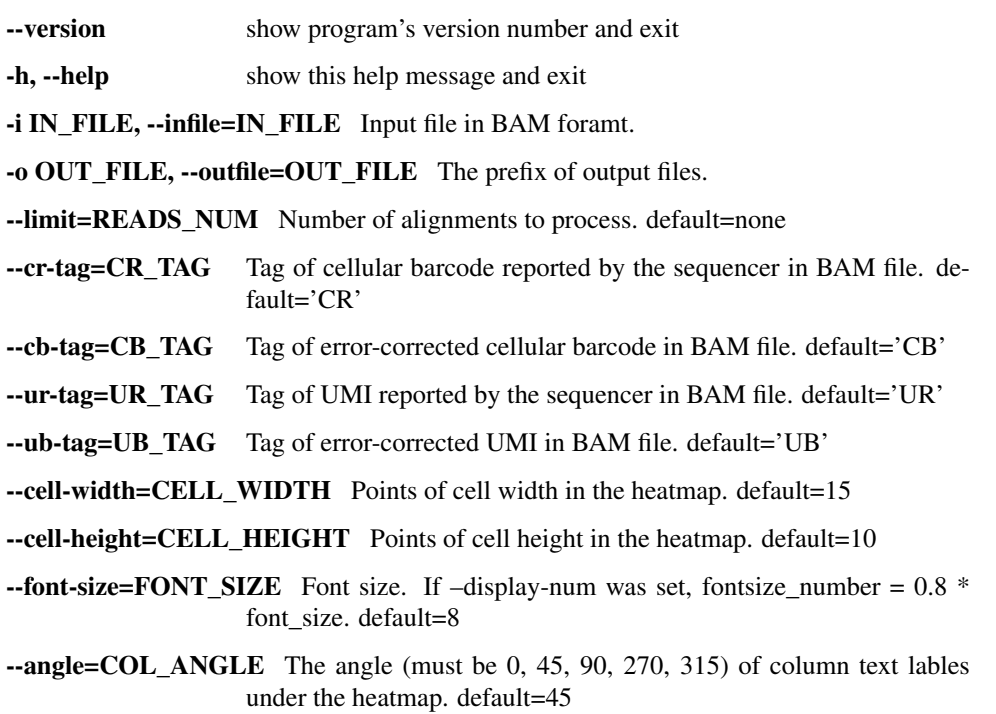

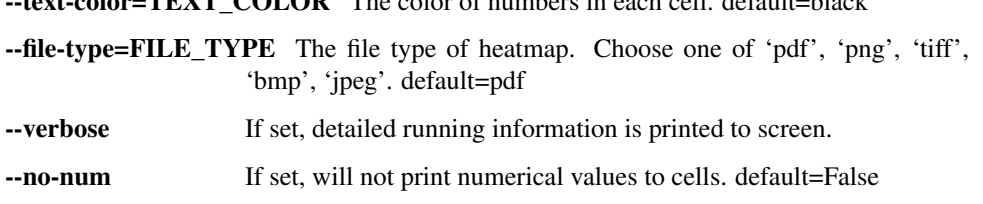

 $t$ ext-color=TEVT\_COLOR The color of numbers in each cell. default=black

#### <span id="page-15-0"></span>**4.3 Input file format**

BAM file with the following tags:

- CB : cellular barcode sequence that is error-corrected
- CR : cellular barcode sequence as reported by the sequencer.
- UB : molecular barcode sequence that is error-corrected
- UR : molecular barcode sequence as reported by the sequencer.

#### <span id="page-15-1"></span>**4.4 Example (Visualize sample barcode)**

```
$ python3 BC_edit_matrix.py -i normal_possorted_genome_bam.bam --limit 5000000 -o
˓→output
2020-09-30 08:59:21 [INFO] Reading BAM file "normal_possorted_genome_bam.bam" ...
2020-09-30 09:00:03 [INFO] Total alignments processed: 5000000
2020-09-30 09:00:03 [INFO] Number of alignmenets with <cell barcode> kept AS IS:
˓→4876615
2020-09-30 09:00:03 [INFO] Number of alignmenets wiht <cell barcode> edited: 47377
2020-09-30 09:00:03 [INFO] Number of alignmenets with <cell barcode> missing: 76008
2020-09-30 09:00:03 [INFO] Number of alignmenets with UMI kept AS IS: 4973597
2020-09-30 09:00:03 [INFO] Number of alignmenets wiht UMI edited: 24842
2020-09-30 09:00:03 [INFO] Number of alignmenets with UMI missing: 1561
2020-09-30 09:00:03 [INFO] Writing cell barcode frequencies to "output.CB_freq.tsv"
2020-09-30 09:00:03 [INFO] Writing UMI frequencies to "output.UMI_freq.tsv"
2020-09-30 09:00:04 [INFO] Writing the nucleotide editing matrix (count) of cell.
˓→barcode to "output.CB_edits_count.csv"
2020-09-30 09:00:04 [INFO] Writing the nucleotide editing matrix of molecular
˓→barcode (UMI) to "output.UMI_edits_count.csv"
2020-09-30 09:00:04 [INFO] Writing R code to "output.CB_edits_heatmap.r"
2020-09-30 09:00:04 [INFO] Displayed numerical values on heatmap
2020-09-30 09:00:04 [INFO] Numbers will be displayed on log2 scale
2020-09-30 09:00:04 [INFO] Running R script file "output.CB_edits_heatmap.r"
Loading required package: Matrix
Loading required package: SPAtest
Loading required package: pheatmap
2020-09-30 09:00:07 [INFO] Writing R code to "output.UMI_edits_heatmap.r"
2020-09-30 09:00:07 [INFO] Displayed numerical values on heatmap
2020-09-30 09:00:07 [INFO] Numbers will be displayed on log2 scale
2020-09-30 09:00:07 [INFO] Running R script file "output.UMI_edits_heatmap.r"
Loading required package: Matrix
Loading required package: SPAtest
Loading required package: pheatmap
```
### <span id="page-16-0"></span>**4.5 out put files**

- output.CB\_edits\_count.csv : editing matrix of cellular barcodes in CSV format.
- output.CB\_freq.tsv : corrected cell barcodes and their frequencies.
- output.CB\_edits\_heatmap.pdf : heatmap showing the positions, types and frequencies of nucleotides that have been corrected.
- output.CB\_edits\_heatmap.r : R script for the above heatmap.

•

- output.UMI\_edits\_count.csv : editing matrix of UMIs in CSV format.
- output.UMI\_freq.tsv : corrected UMIs and their frequencies.
- output.UMI\_edits\_heatmap.pdf : heatmap showing the positions, types and frequencies of nucleotides that have been corrected.
- output.UMI\_edits\_heatmap.r : R script for the above heatmap.

Three files were generated.

- I1.count\_matrix.csv
- I1.logo.pdf
- I1logo.mean\_centered.pdf

output.CB\_edits\_heatmap.pdf

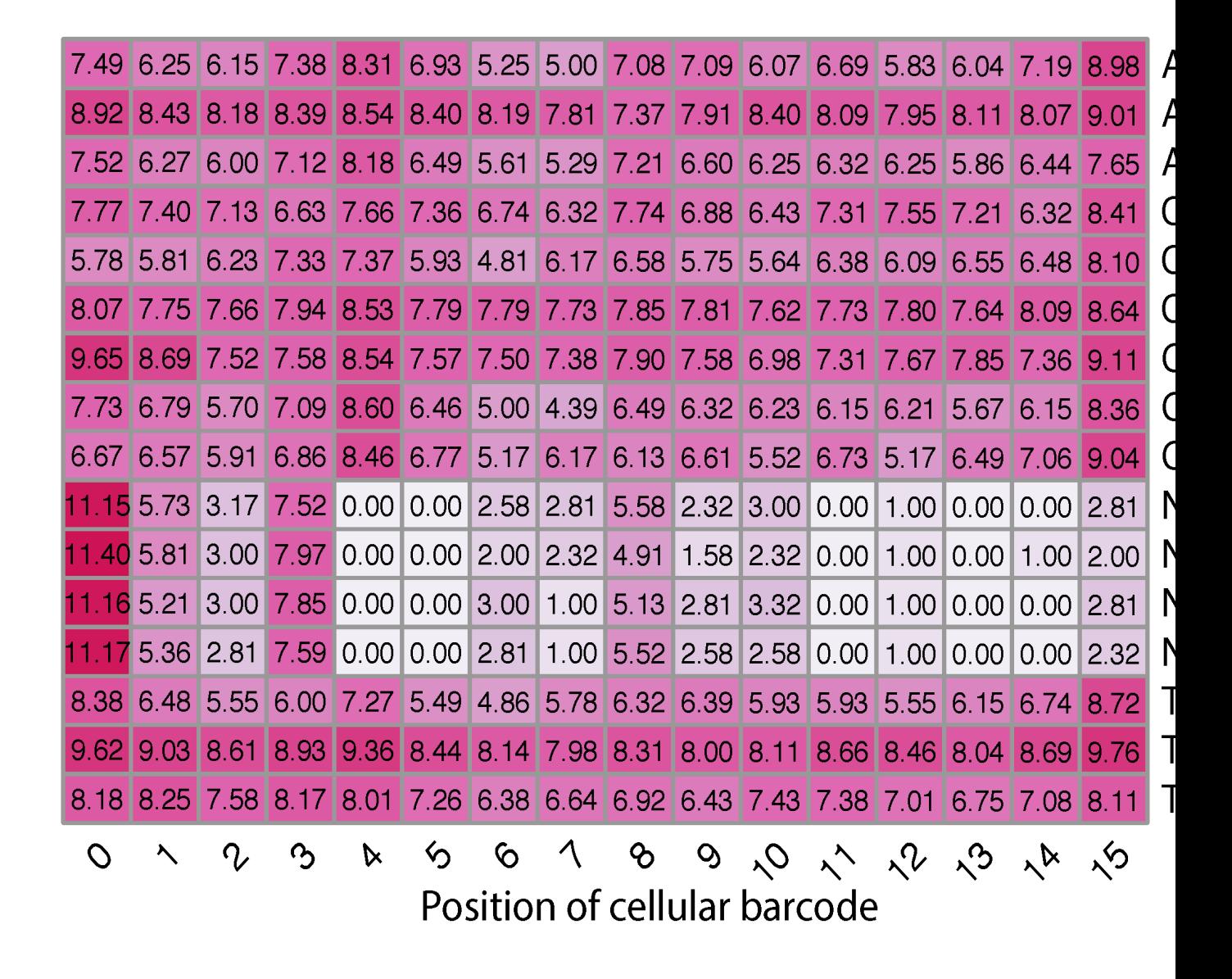

output.UMI\_edits\_heatmap.pdf

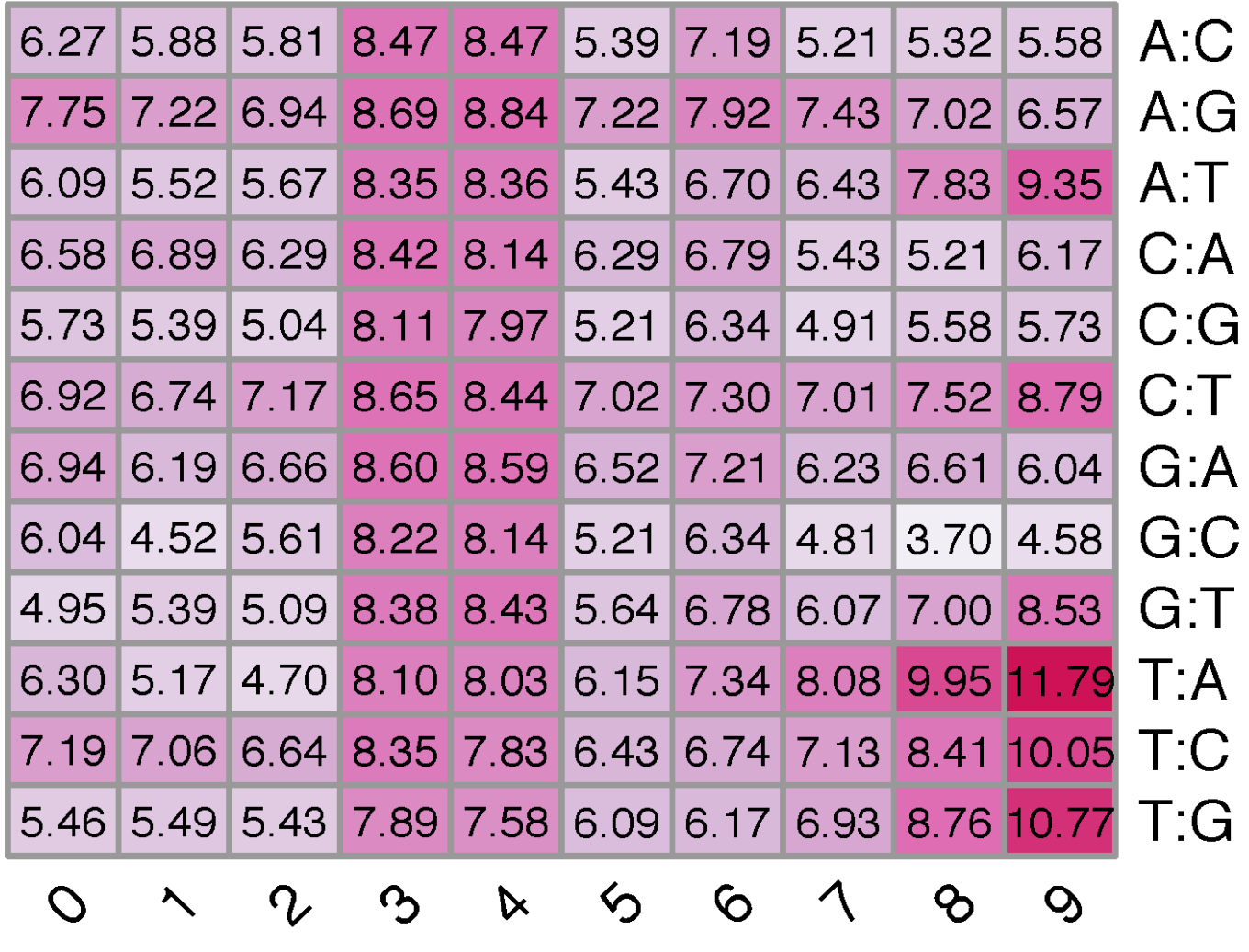

**Position of UMI** 

# CHAPTER<sup>5</sup>

### cell\_calling.py

### <span id="page-20-1"></span><span id="page-20-0"></span>**5.1 Description**

Call cells from background.

- First, calculates the "read count" and "UMI count" for each barcode (i.e. cell barcode),and generates the barcode rank plot and density plot.
- Then, using the Bayesian Gaussian Mixture Model (BGMM) to classify barcodes into "cell-associated" and "background-associated".

#### Options:

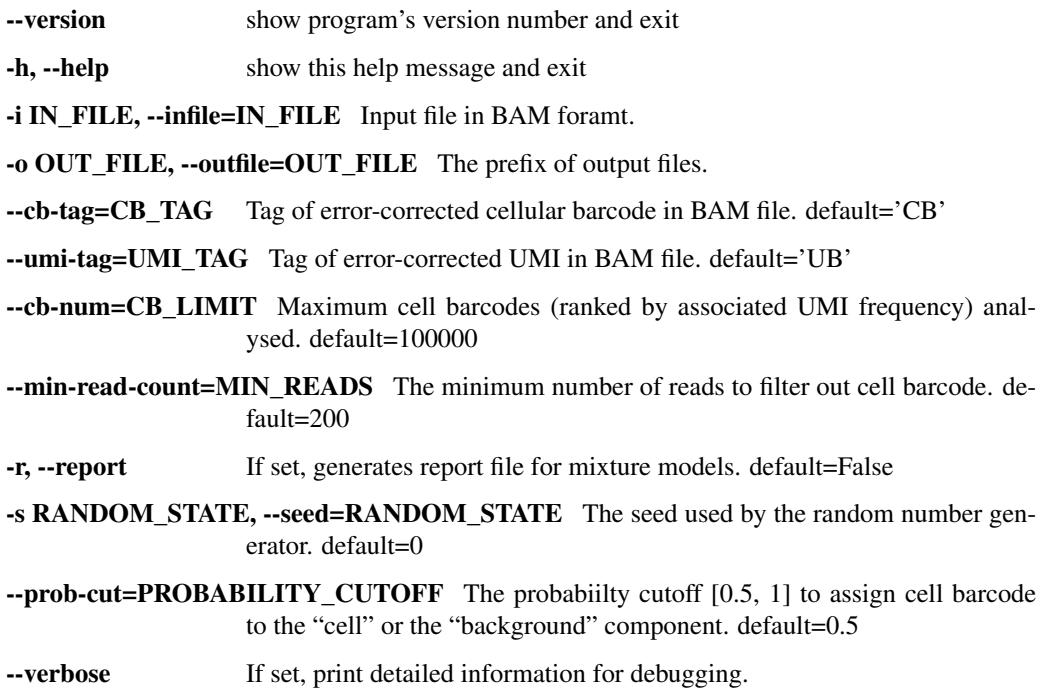

### <span id="page-21-0"></span>**5.2 Example**

```
$ python3 cell_barcode.py -i possorted_genome_confident.bam -o output
2020-10-05 02:44:42 [INFO] Top 100000 cell barcodes (ranked by associated UMI
˓→frequency) will be analyzed.
2020-10-05 02:44:42 [INFO] Only count UMIs for cell barcodes with more than 200
˓→reads.
2020-10-05 02:44:42 [INFO] Reading BAM file "possorted_genome_confident.bam". Count
˓→reads for each cell barcode ...
2020-10-05 02:59:37 [INFO] Total 98839578 alignments processed
2020-10-05 02:59:37 [INFO] Filtering cell barcodes ...
2020-10-05 02:59:37 [INFO] Total cell barcode: 856517
2020-10-05 02:59:37 [INFO] Cell barcode with more than 200 reads: 8204
2020-10-05 02:59:37 [INFO] Reading BAM file "possorted_genome_confident.bam". Count
˓→UMIs for each cell barcode ...
2020-10-05 03:15:33 [INFO] Total 90458232 alignments processed
2020-10-05 03:15:33 [INFO] Writing cell barcodes' reads and UMI frequencies to
˓→"output.Read_UMI_freq.tsv"
2020-10-05 03:15:33 [INFO] Done.
2020-10-05 03:15:38 [INFO] Read output.Read_UMI_freq.tsv to build Bayesian Gaussian
˓→Mixture Model (BGMM)...
2020-10-05 03:15:38 [INFO] Reading input file: "output.Read_UMI_freq.tsv"
2020-10-05 03:15:38 [INFO] Total analyzed barcodes: 8204
2020-10-05 03:15:38 [INFO] Build BGMM ...
2020-10-05 03:15:38 [INFO] Building Bayesian Gaussian Mixture model for subject: UMI_
˓→count ...
2020-10-05 03:15:40 [INFO] Building Bayesian Gaussian Mixture model for subject:
˓→read_count ...
2020-10-05 03:15:40 [INFO] Classify cell barcode using the BGMM models ...
2020-10-05 03:15:40 [INFO] Writing to "output.UMI_count_classification.txt" ...
2020-10-05 03:15:40 [INFO] Writing to "output.read_count_classification.txt" ...
2020-10-05 03:15:40 [INFO] Writing R script to "output.Read_UMI_freq.r"
```
### <span id="page-21-1"></span>**5.3 Output files**

- 1. output.read\_count\_classification.txt and output.UMI\_count\_classification.txt. Classify cell barcodes according to read (or UMI) count.
- Column-1 : The barcode sequence.
- Column-2 : Read/UMI count in log10 scale.
- Column-3 : The probability that this barcode belonging to "background" group.
- Column-4 : The probability that this barcode belonging to "cell" group.
- Column-5 : Assigned lable ("cell", "unknown" or "background").

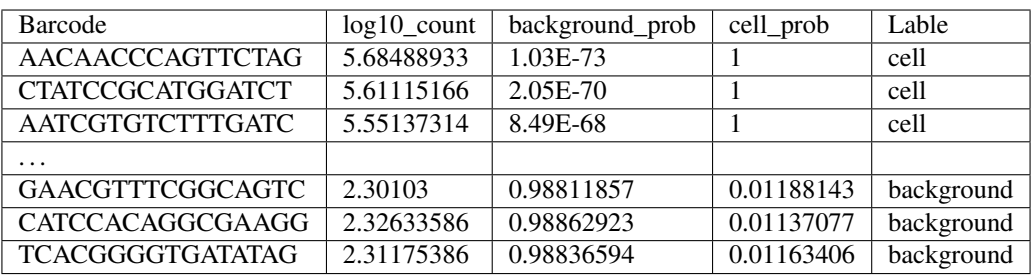

2. output.Read\_UMI\_freq.tsv

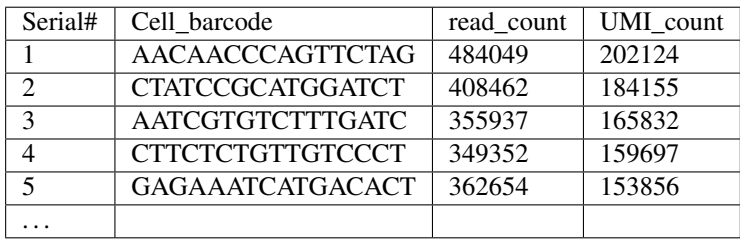

3. output.Read\_UMI\_freq.r

Generate figure as below. Panels A, B, C were generated from read count, and panels D, E, F were generated from UMI count. (A) and (D) Density plots of cell barcodes that have been classified into background (red) and cells (blue). (B) and (E) Barcode rank plots of all cell barcodes. (C) and (F) Probability rank plots of all cell barcodes.

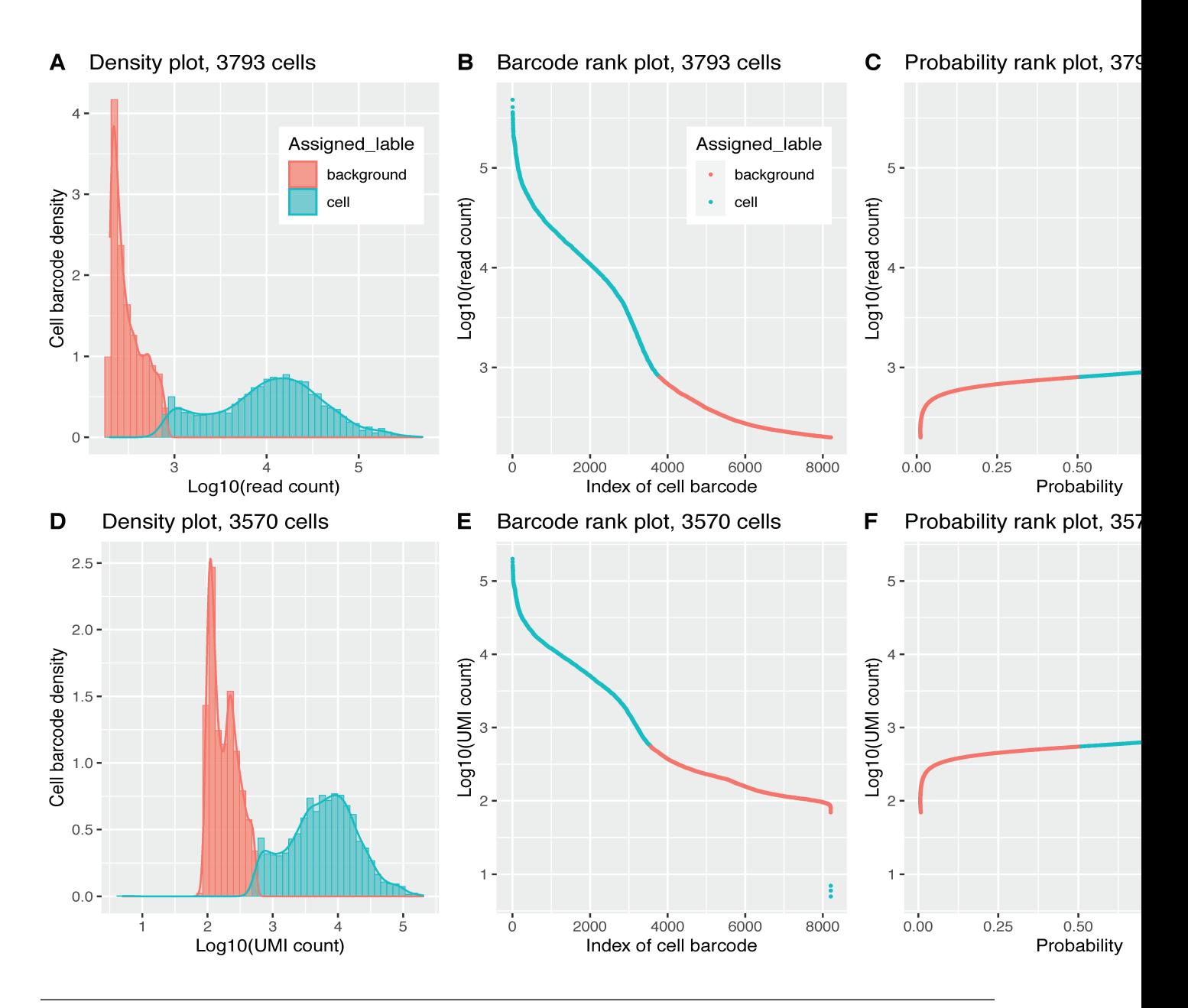

Note: All the cell barcodes were classified into two groups, because the default  $-\text{prob}-\text{cut}$  is 0.5. In this Scenario, each barcode was either classified into cell-associated group (when prob >= 0.5) or background-associated group (when prob  $< 0.5$ ). If the  $-$ prob-cut is set to 0.95, cell barcodes will be classified into three groups: "cellassociated" (when cell\_prob >= 0.95), "background-associated" (when background\_prob >= 0.95) and "unknown" (cell\_prob < 0.9 and background\_prob < 0.95). The "unknown" group might contains cells with low RNA content. Please see figure below.

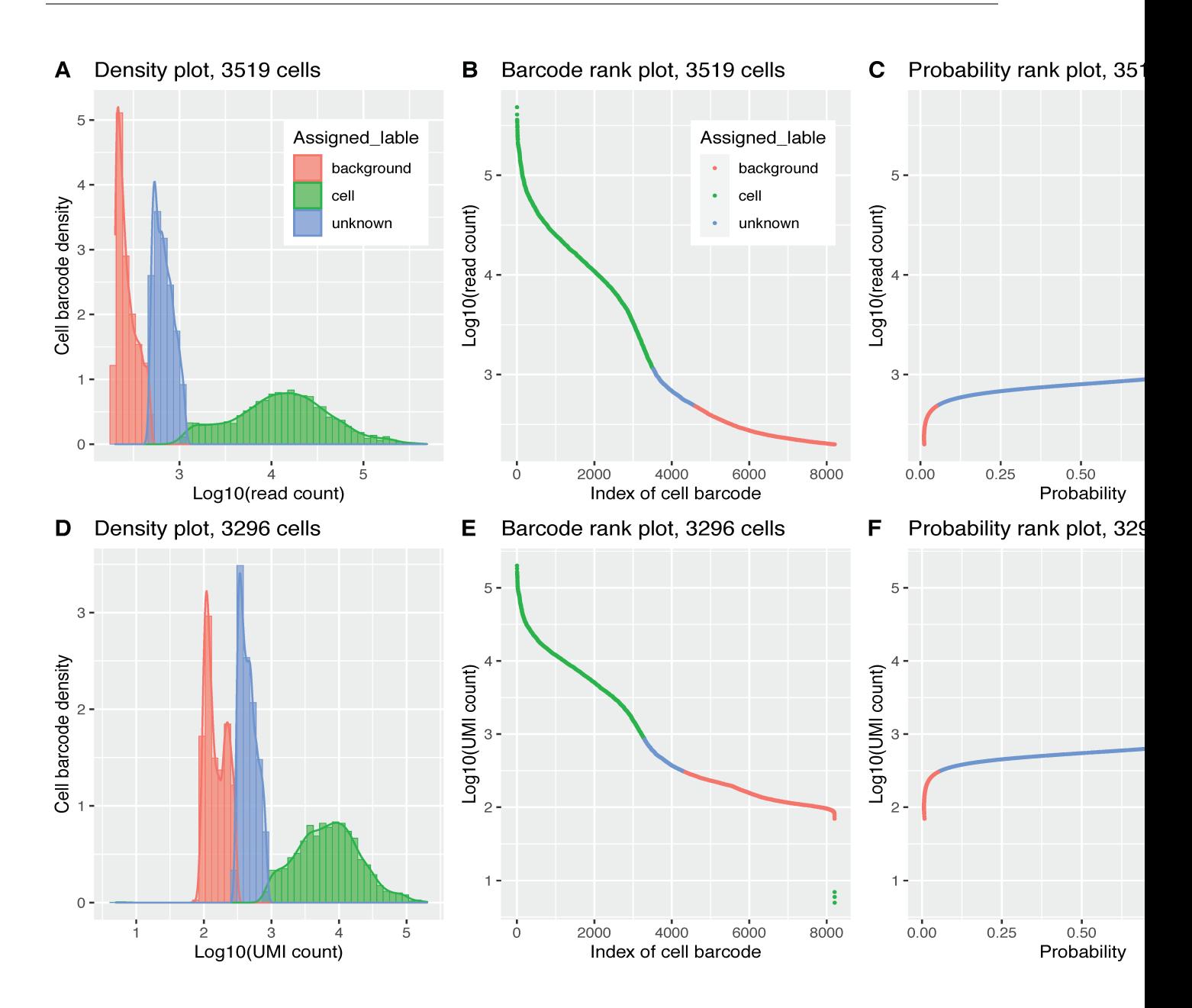

## map\_stat.py

# <span id="page-26-1"></span><span id="page-26-0"></span>**6.1 Description**

Report reads mapping statistics

#### Options:

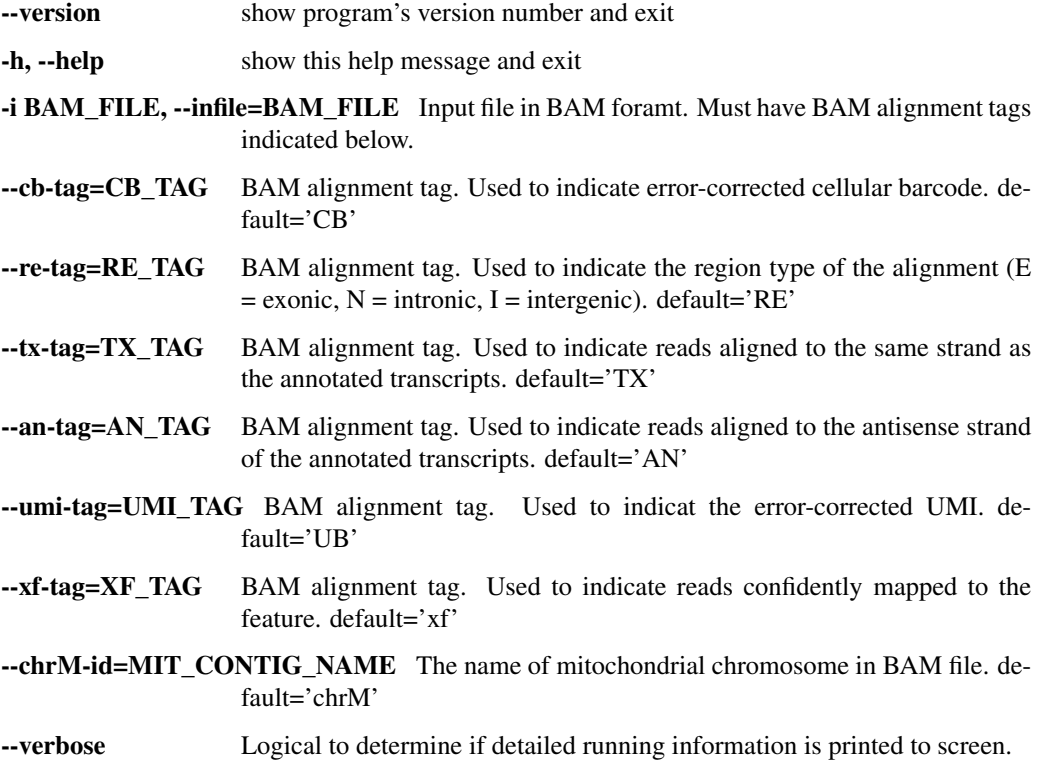

### <span id="page-27-0"></span>**6.2 Example**

```
$ python3 map_stat2.py -i normal_possorted_genome_bam.bam
2020-10-08 10:06:41 [INFO] Reading BAM file "normal_possorted_genome_bam.bam" ...
2020-10-08 10:06:41 [INFO] Processing "chr1" ...
2020-10-08 10:11:50 [INFO] Processed 24729033 alignments mapped to: "chr1"
2020-10-08 10:12:16 [INFO] Processing "chr10" ...
2020-10-08 10:17:57 [INFO] Processed 26004376 alignments mapped to: "chr10"
2020-10-08 10:18:27 [INFO] Processing "chr11" ...
2020-10-08 10:26:59 [INFO] Processed 37558210 alignments mapped to: "chr11"
...
...
Total_alignments: 589060389
--Confident_alignments: 443330914
Total_mapped_reads: 589060389
|--Non_confidently_mapped_reads: 145729475 (24.74%)
--Confidently_mapped_reads: 443330914 (75.26%)
  |--Reads_with_PCR_duplicates: 327447641 (73.86%)
  --Reads_no_PCR_duplicates: 115883273 (26.14%)
   |--Reads_map_to_forward(Waston)_strand: 259474203 (58.53%)
   --Reads_map_to_Reverse(Crick)_strand: 183856711 (41.47%)
  |--Reads_map_to_sense_strand: 443330914 (100.00%)
  L--Reads_map_to_antisense_strand: 0 (0.00%)
  L_{-Other}: 0 (0.00)|--Reads_map_to_exons: 443330914 (100.00%)
   --Reads_map_to_introns: 0 (0.00%)
  --Reads_map_to_intergenic: 0 (0.00%)
  L_{- - 0}ther: 0 (0.00)|--Reads_with_Error-Corrected_barcode: 437707874 (98.73%)
  --Reads_no_Error-Corrected_barcode: 5623040 (1.27%)
   |--Reads_with_Error-Corrected_UMI: 443184634 (99.97%)
  --Reads_no_Error-Corrected_UMI: 146280 (0.03%)
  |--Reads_map_to_mitochonrial_genome: 56744099 (12.80%)
  --Reads_map_to_nuclear_genome: 386586815 (87.20%)
  |--Map_consecutively: 242755968 (54.76%)
   |--Map_with_clipping: 49473035 (11.16%)
   |--Map_with_splicing: 115086767 (25.96%)
  |--Map_with_splicing_and_clipping: 19346122 (4.36%)
  L--Others: 16669022 (3.76%)
```
Note: Except the header section, each row in a BAM file represents an *alignment*. One read can have multiple alignments.

## seq\_logo.py

## <span id="page-28-1"></span><span id="page-28-0"></span>**7.1 Description**

This program generates a DNA sequence logo from fasta or fastq format file. It is useful to visualize the nucleotide compositions of sample barcodes, cell barcodes and molecular barcodes (UMI).

### <span id="page-28-2"></span>**7.2 Options**

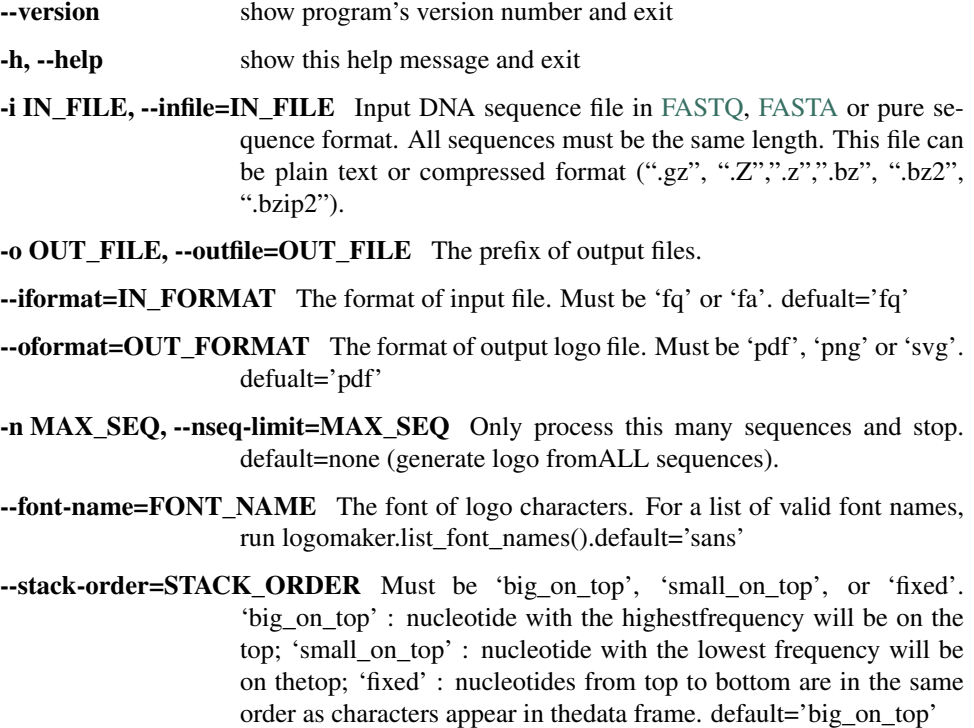

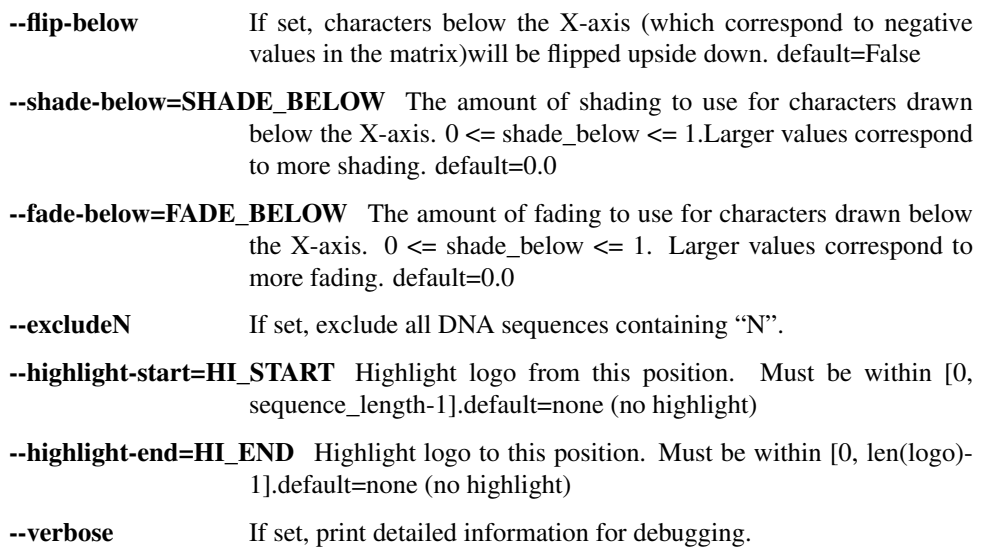

### <span id="page-29-0"></span>**7.3 Input file format**

#### FASTQ format

```
@K00316:386:HHMKGBBXY:2:1101:28595:1314 1:N:0:NGTTTACT
AGAGCCCTCTATTCGTATAAGTTTTCAT
+
AAFFFJJJJJJJJJJJJJJJJJJJJJJJ
@K00316:386:HHMKGBBXY:2:1101:29021:1314 1:N:0:NGTTTACT
CCGGTGATCTATGTGGATAGGTAATTGA
+A<AFFF-F<J7<JAAJFA<FJFAFFJJ<
@K00316:386:HHMKGBBXY:2:1101:29143:1314 1:N:0:NGTTTACT
CTTCGGTGTCTTGCTCACGAACAGCTAT
+
AAFFFJJJJJJJJJJJJJJFJJJJJJJJ
...
```
#### FASTA format

```
>seq_1
AGAGCCCTCTATTCGTATAAGTTTTCAT
>seq_2
CCGGTGATCTATGTGGATAGGTAATTGA
>seq_3
CTTCGGTGTCTTGCTCACGAACAGCTAT
...
```
#### Sequence format

AGAGCCCTCTATTCGTATAAGTTTTCAT CCGGTGATCTATGTGGATAGGTAATTGA CTTCGGTGTCTTGCTCACGAACAGCTAT ...

### <span id="page-30-0"></span>**7.4 Example (Visualize sample barcode)**

After cellranger mkfastq, three fastq.gz files will be produced: I1, R1 and R2.

- I1 fastq file contains the 8 bp sample barcode. sample barcode is used to separate reads into different samples.
- R1 fastq file contains the 16bp cell barcode + 10 bp UMI. Cell barcode is used to assign reads/UMIs to different cells. UMI is used to remove PCR duplicates.
- R2 fastq file contains the real RNAseq reads.

```
#exclude barcode with "N"
$python3 seq_logo.py -i ../normal_dat/indepth_C05_MissingLibrary_1_HL5G3BBXX/
˓→bamtofastq_S1_L003_I1_001.fastq.gz --excludeN -n 5000000 -o I1
2020-09-29 01:54:41 [INFO] Reading FASTQ file "../normal_dat/indepth_C05_
˓→MissingLibrary_1_HL5G3BBXX/bamtofastq_S1_L003_I1_001.fastq.gz" ...
2020-09-29 01:55:12 [INFO] 5000000 sequences finished
2020-09-29 01:55:12 [INFO] Make data frame from dict of dict ...
2020-09-29 01:55:12 [INFO] Filling NA as zero ...
2020-09-29 01:55:12 [INFO] Making logo ...
2020-09-29 01:55:12 [INFO] 'N' will be excluded.
2020-09-29 01:55:12 [INFO] Mean-centered logo saved to "I1.logo_mean_centered.pdf".
2020-09-29 01:55:13 [INFO] Logo saved to "I1.logo.pdf".
```
Three files were generated.

- I1.count\_matrix.csv
- I1.logo.pdf
- I1logo.mean\_centered.pdf

I1.logo.pdf

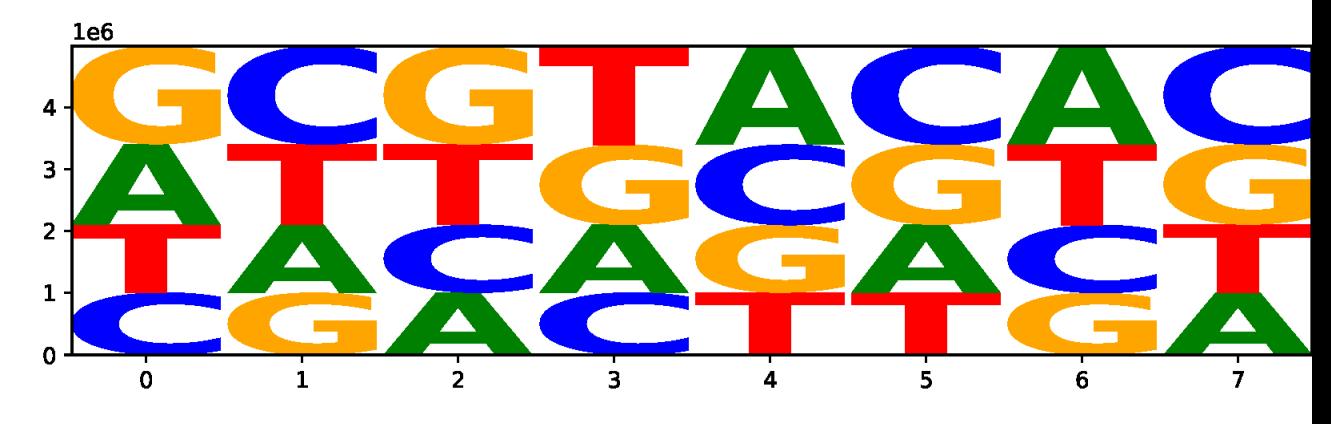

I1logo.mean\_centered.pdf

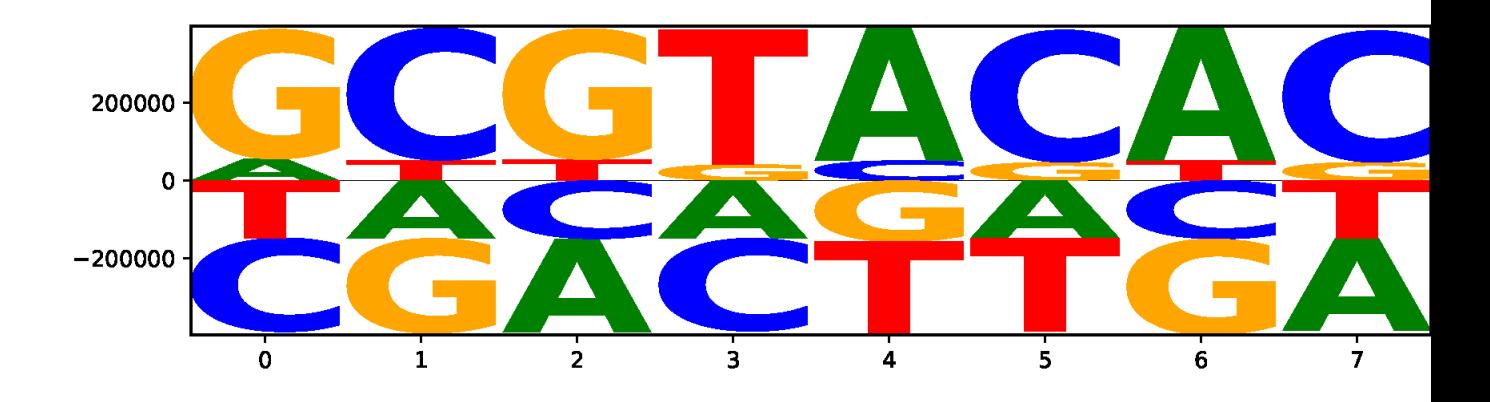

### <span id="page-31-0"></span>**7.5 Example (Visualize cell barcode and UMI)**

Sequences in R1 fastq file contains cell barcode (first 16 nt) and UMI (last 10 nt)

```
python3 seq_logo.py -i ../normal_dat/indepth_C05_MissingLibrary_1_HL5G3BBXX/
˓→bamtofastq_S1_L004_I1_001.fastq.gz --excludeN -n 5000000 --highlight-start 0 --
˓→highlight-end 15 -o R1
2020-09-29 03:49:09 [INFO] Reading FASTQ file "../normal_dat/indepth_C05_
˓→MissingLibrary_1_HL5G3BBXX/bamtofastq_S1_L004_R1_001.fastq.gz" ...
2020-09-29 03:49:53 [INFO] 5000000 sequences finished
2020-09-29 03:49:53 [INFO] Make data frame from dict of dict ...
2020-09-29 03:49:53 [INFO] Filling NA as zero ...
2020-09-29 03:49:53 [INFO] Making logo ...
2020-09-29 03:49:53 [INFO] 'N' will be excluded.
2020-09-29 03:49:53 [INFO] Mean-centered logo saved to "R1.logo_mean_centered.pdf".
2020-09-29 03:49:55 [INFO] Highlight logo from 0 to 15
2020-09-29 03:49:55 [INFO] Logo saved to "R1.logo.pdf".
2020-09-29 03:49:56 [INFO] Highlight logo from 0 to 15
```
#### **Output**

Three files were generated.

- R1.count\_matrix.csv
- R1.logo.pdf
- R1logo.mean\_centered.pdf

R1.logo.pdf (highlighted is the logo of cell barcode, un-highlighted is the logo of UMI)

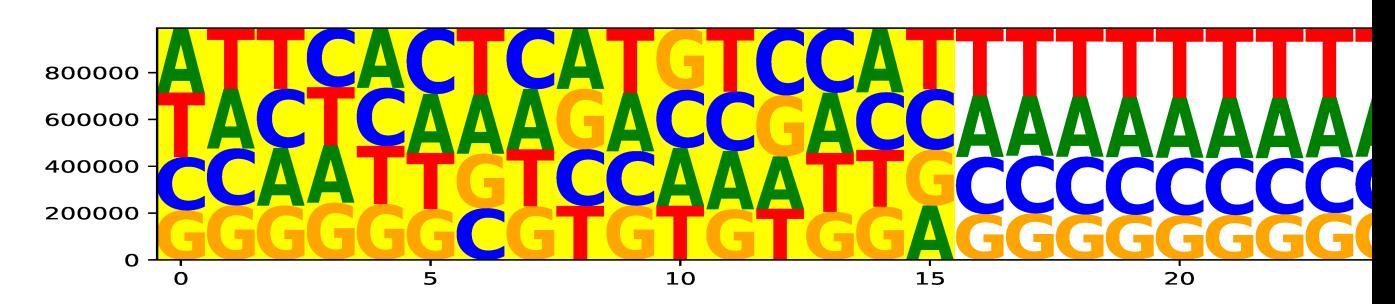

R1.logo.mean\_centered.pdf (highlighted is the logo of cell barcode, un-highlighted is the logo of UMI)

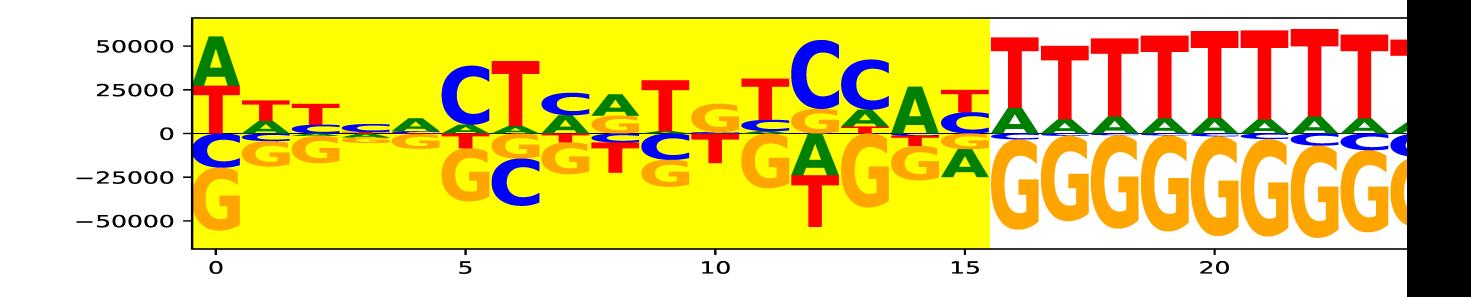

## seq\_qual.py

## <span id="page-34-1"></span><span id="page-34-0"></span>**8.1 Description**

This program generates heatmap from a FASTQ file to visualize the sequencing quality.

# <span id="page-34-2"></span>**8.2 Options**

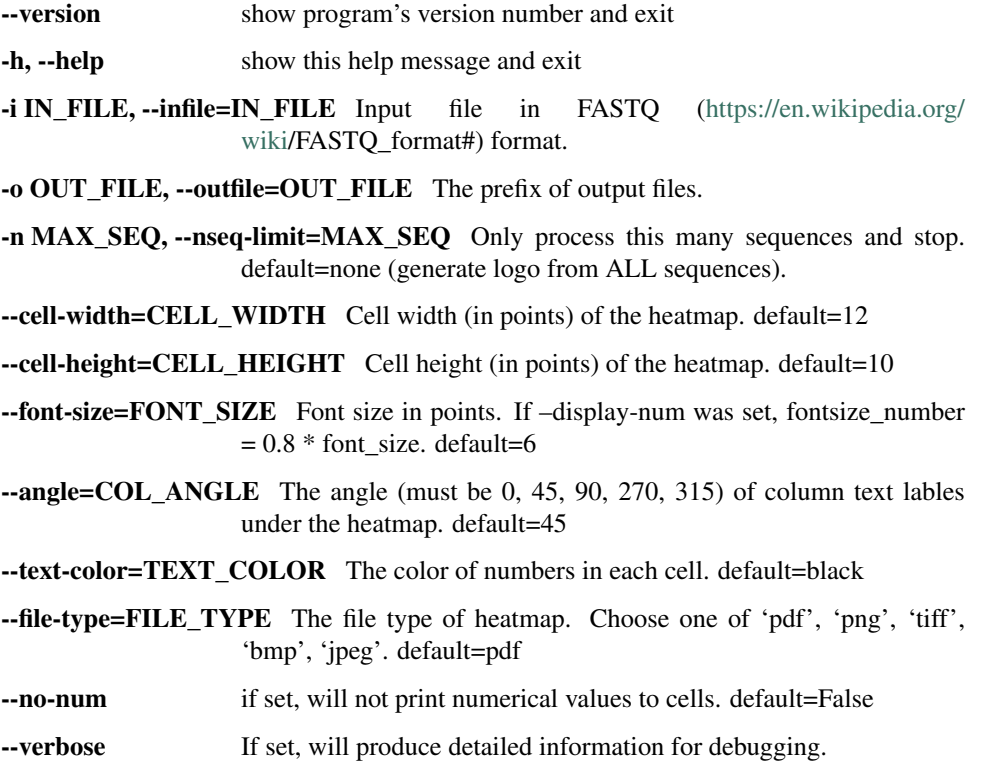

### <span id="page-35-0"></span>**8.3 Example**

```
$ python3 seq_qual.py -i ../normal_dat/indepth_C05_MissingLibrary_1_HL5G3BBXX/
˓→bamtofastq_S1_L004_R1_001.fastq.gz -n 5000000 -o R1_qual
2020-09-29 04:34:40 [INFO] Reading FASTQ file "../normal_dat/indepth_C05_
˓→MissingLibrary_1_HL5G3BBXX/bamtofastq_S1_L004_R1_001.fastq.gz" ...
2020-09-29 04:35:30 [INFO] 5000000 quality sequences finished
2020-09-29 04:35:30 [INFO] Make data frame from dict of dict ...
2020-09-29 04:35:30 [INFO] Filling NA as zero ...
2020-09-29 04:35:30 [INFO] Writing R code to "R1_qual.qual_heatmap.r"
2020-09-29 04:35:30 [INFO] Displayed numerical values on heatmap
2020-09-29 04:35:30 [INFO] Running R script file "R1_qual.qual_heatmap.r"
Loading required package: Matrix
Loading required package: SPAtest
Loading required package: pheatmap
```
## <span id="page-35-1"></span>**8.4 Output files**

- R1\_qual.qual\_count.csv
- R1\_qual.qual\_heatmap.pdf
- R1\_qual.qual\_heatmap.r
- R1\_qual.qual\_percent.csv
- R1\_qual.qual\_heatmap.pdf

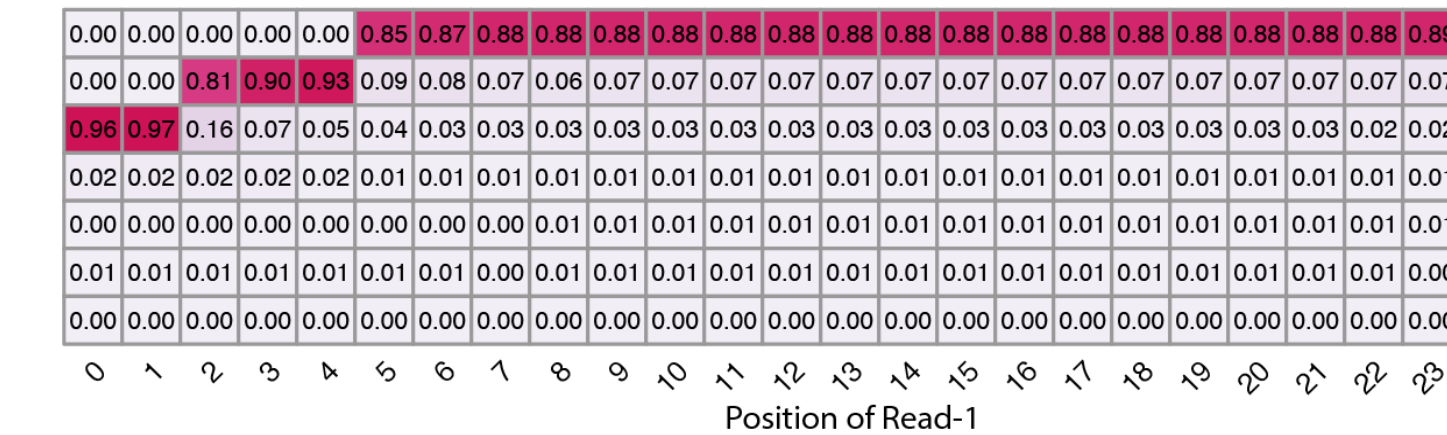

# CHAPTER<sup>9</sup>

### LICENSE

#### <span id="page-36-0"></span>bhive is distributed under The MIT License

Copyright (c) 2020 Liguo Wang

Permission is hereby granted, free of charge, to any person obtaining a copy of this software and associated documentation files (the "Software"), to deal in the Software without restriction, including without limitation the rights to use, copy, modify, merge, publish, distribute, sublicense, and/or sell copies of the Software, and to permit persons to whom the Software is furnished to do so, subject to the following conditions:

The above copyright notice and this permission notice shall be included in all copies or substantial portions of the Software.

THE SOFTWARE IS PROVIDED "AS IS", WITHOUT WARRANTY OF ANY KIND, EXPRESS OR IMPLIED, INCLUDING BUT NOT LIMITED TO THE WARRANTIES OF MERCHANTABILITY, FITNESS FOR A PAR-TICULAR PURPOSE AND NONINFRINGEMENT. IN NO EVENT SHALL THE AUTHORS OR COPYRIGHT HOLDERS BE LIABLE FOR ANY CLAIM, DAMAGES OR OTHER LIABILITY, WHETHER IN AN ACTION OF CONTRACT, TORT OR OTHERWISE, ARISING FROM, OUT OF OR IN CONNECTION WITH THE SOFT-WARE OR THE USE OR OTHER DEALINGS IN THE SOFTWARE.

Reference

<span id="page-38-0"></span>Unpublished.